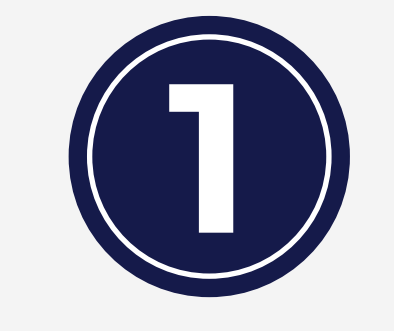

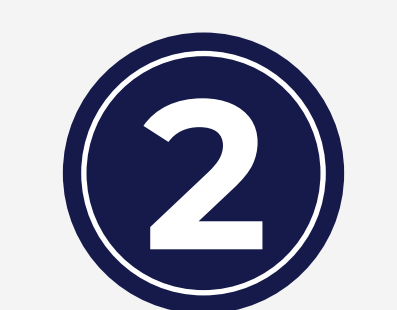

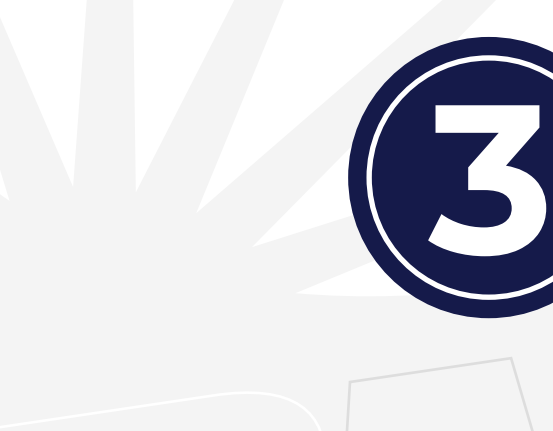

**Calculadora de Divisas**

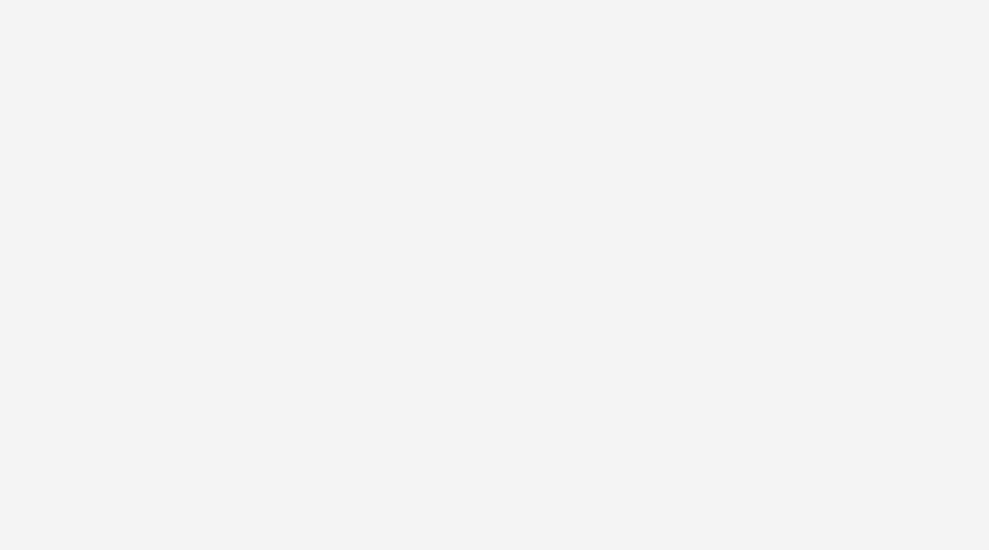

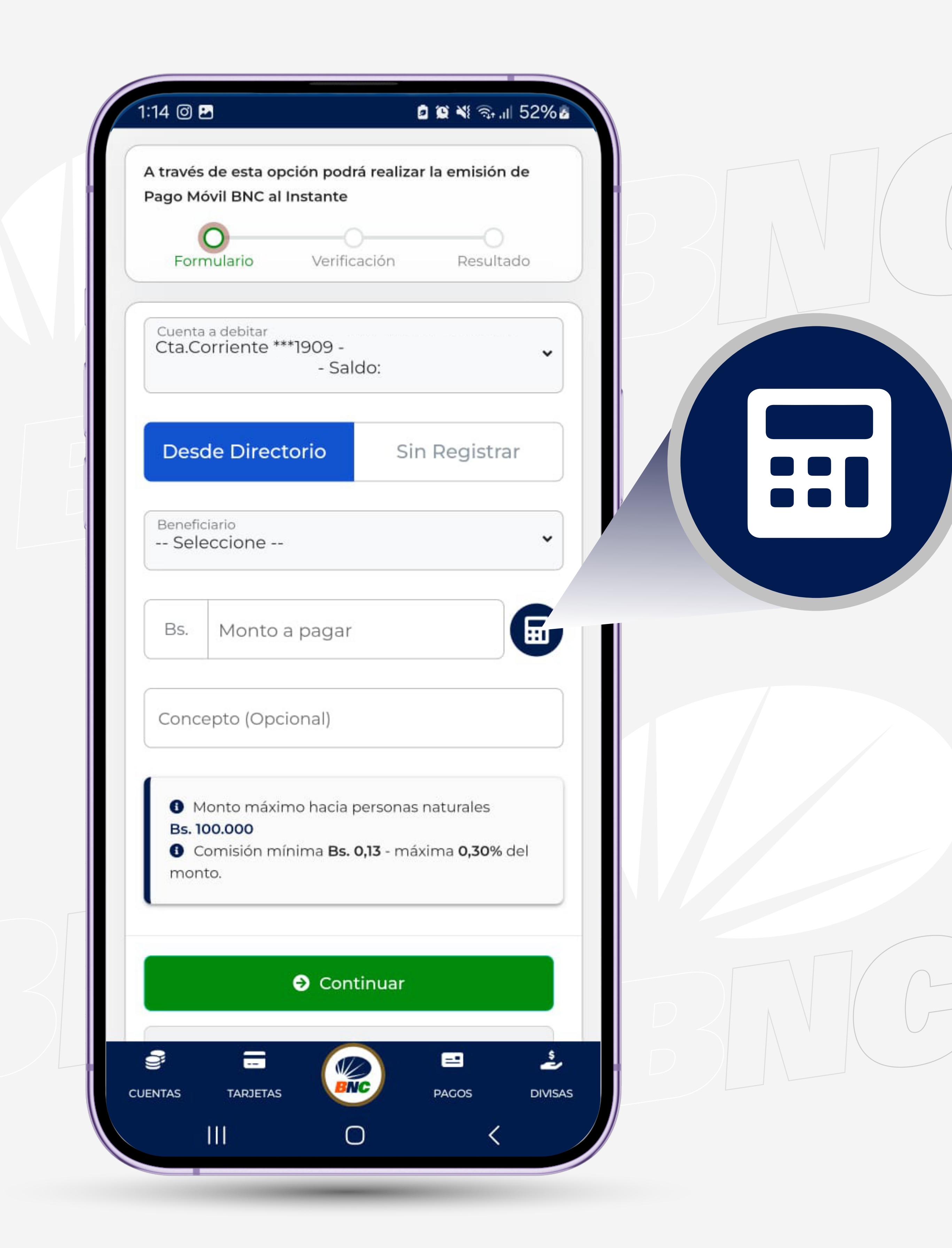

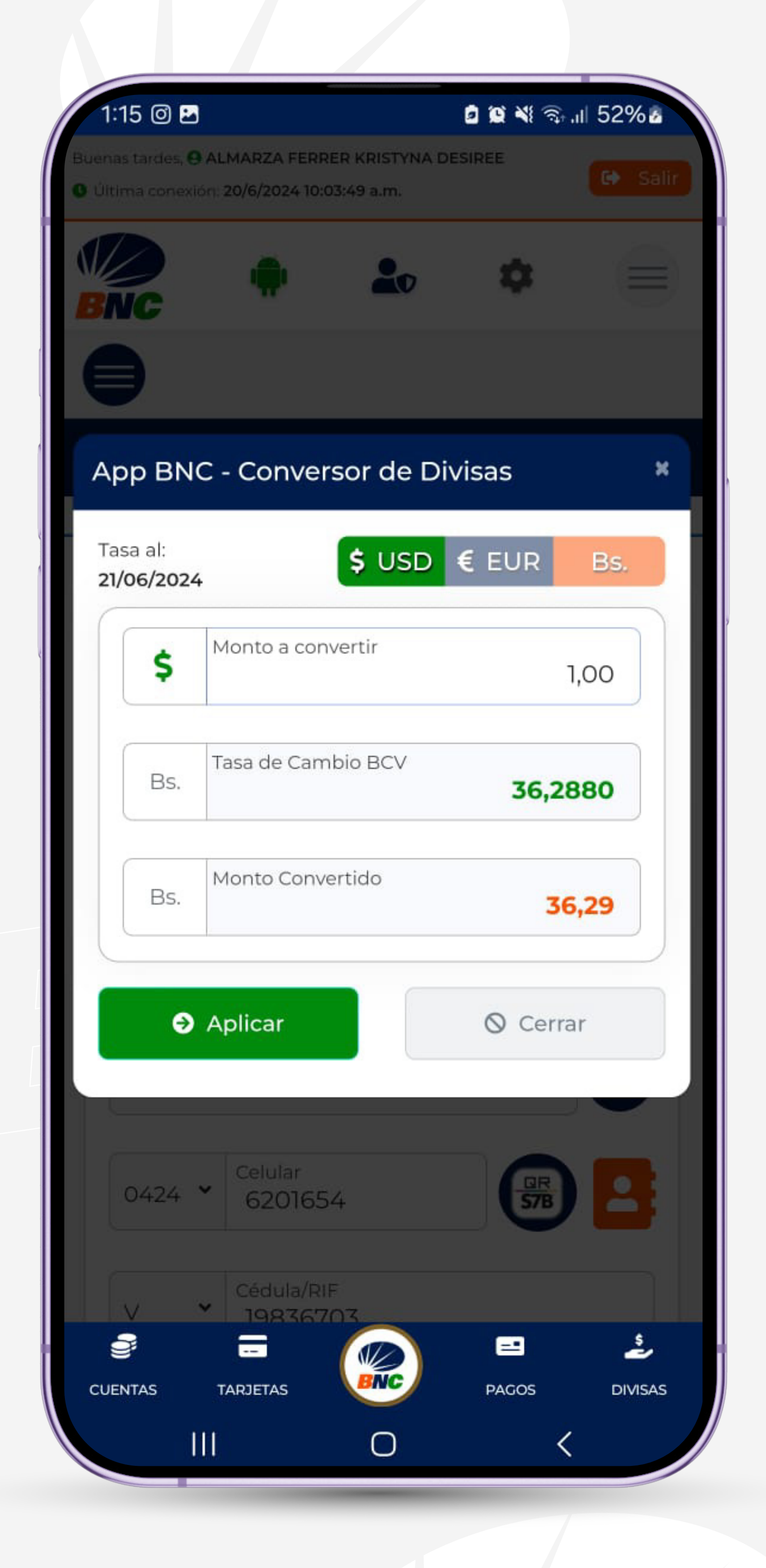

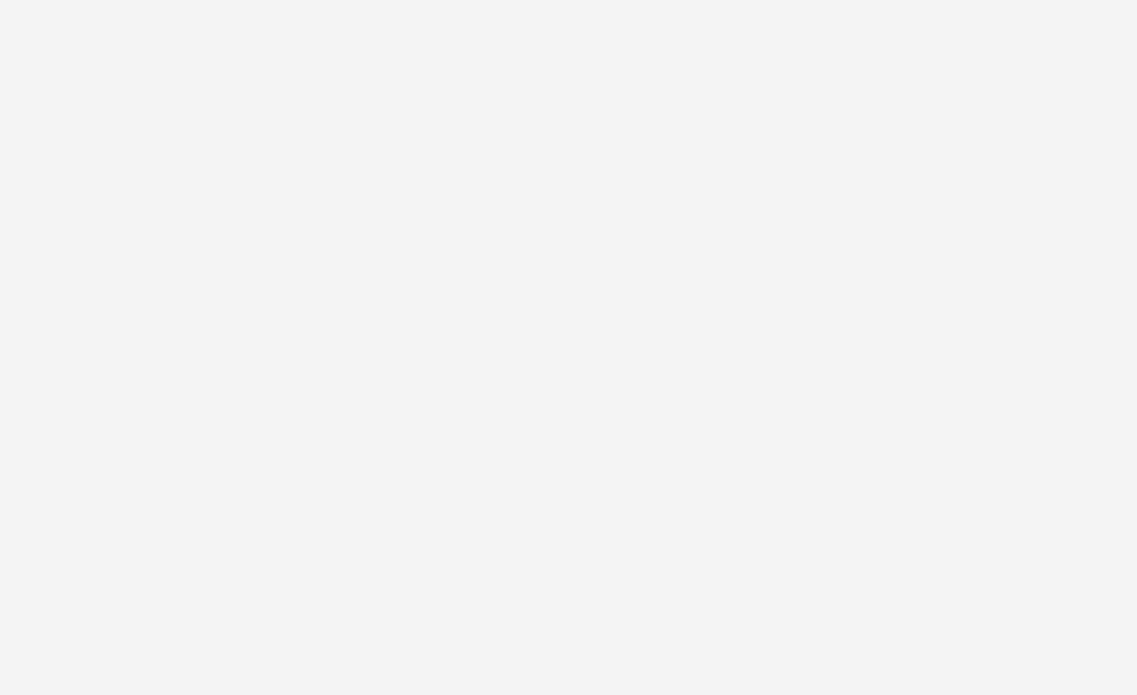

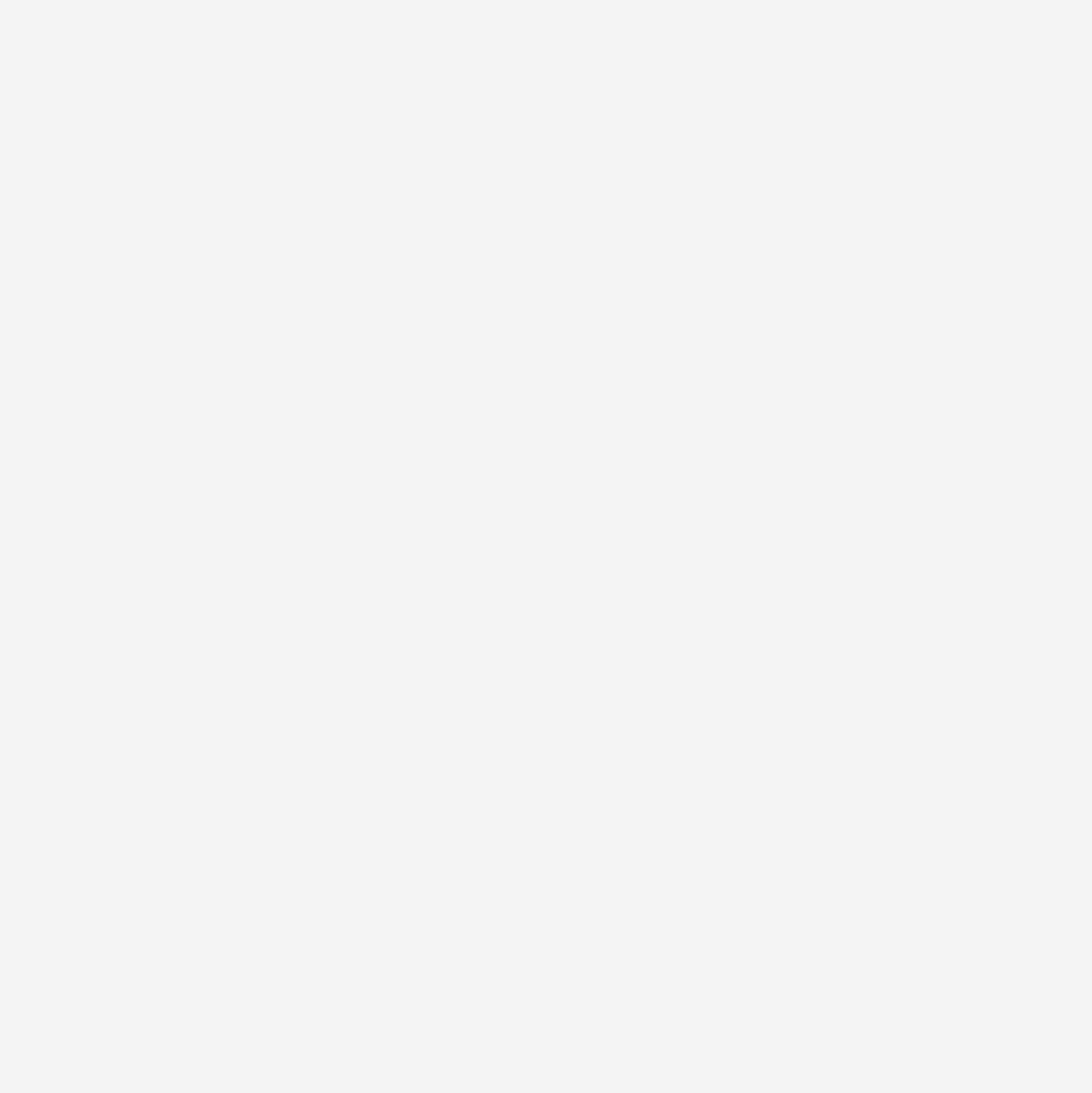

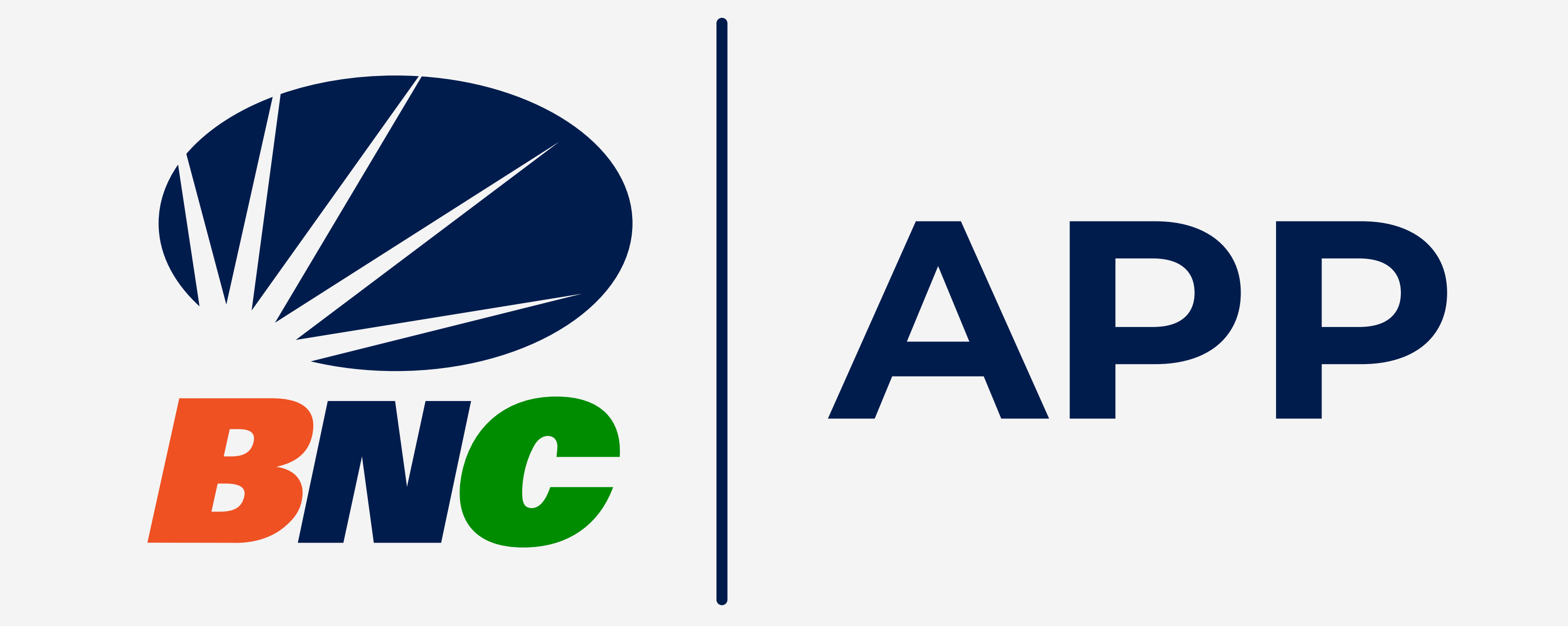

**PRESIONA** el **ícono** para calcular el monto que deseas enviar, según la tasa de cambio disponible en **Moneda Extranjera**.

> **VISUALIZA** el monto calculado según la tasa de cambio para realizar tu pago.

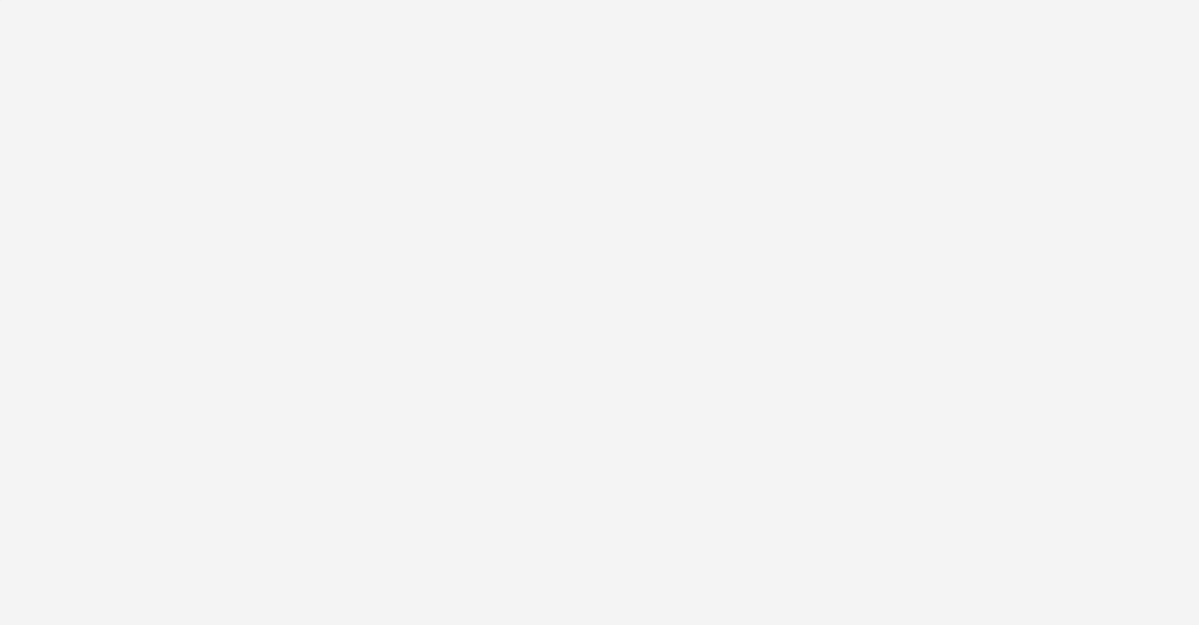

**.**<br>. **INGRESA** el monto que deseas calcular y presiona **aplicar**. Esta opción te permitirá **expresar tus operaciones** simplificando los cálculos **según el tipo de Moneda** (USD, EUR, BS).

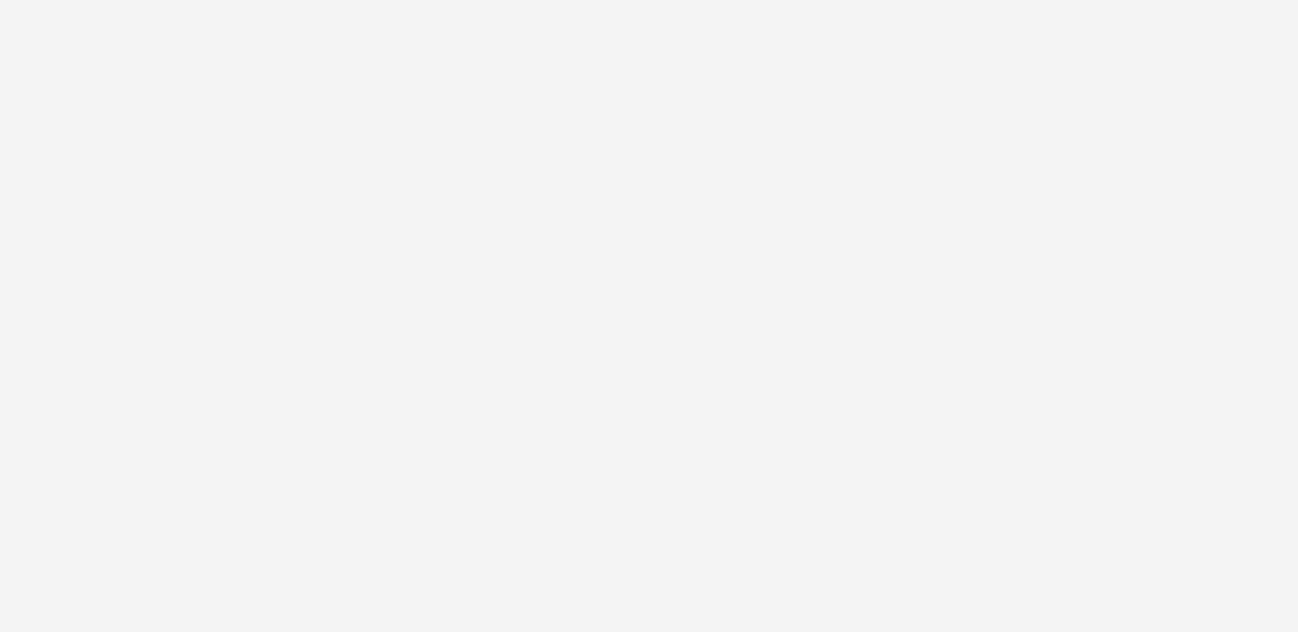

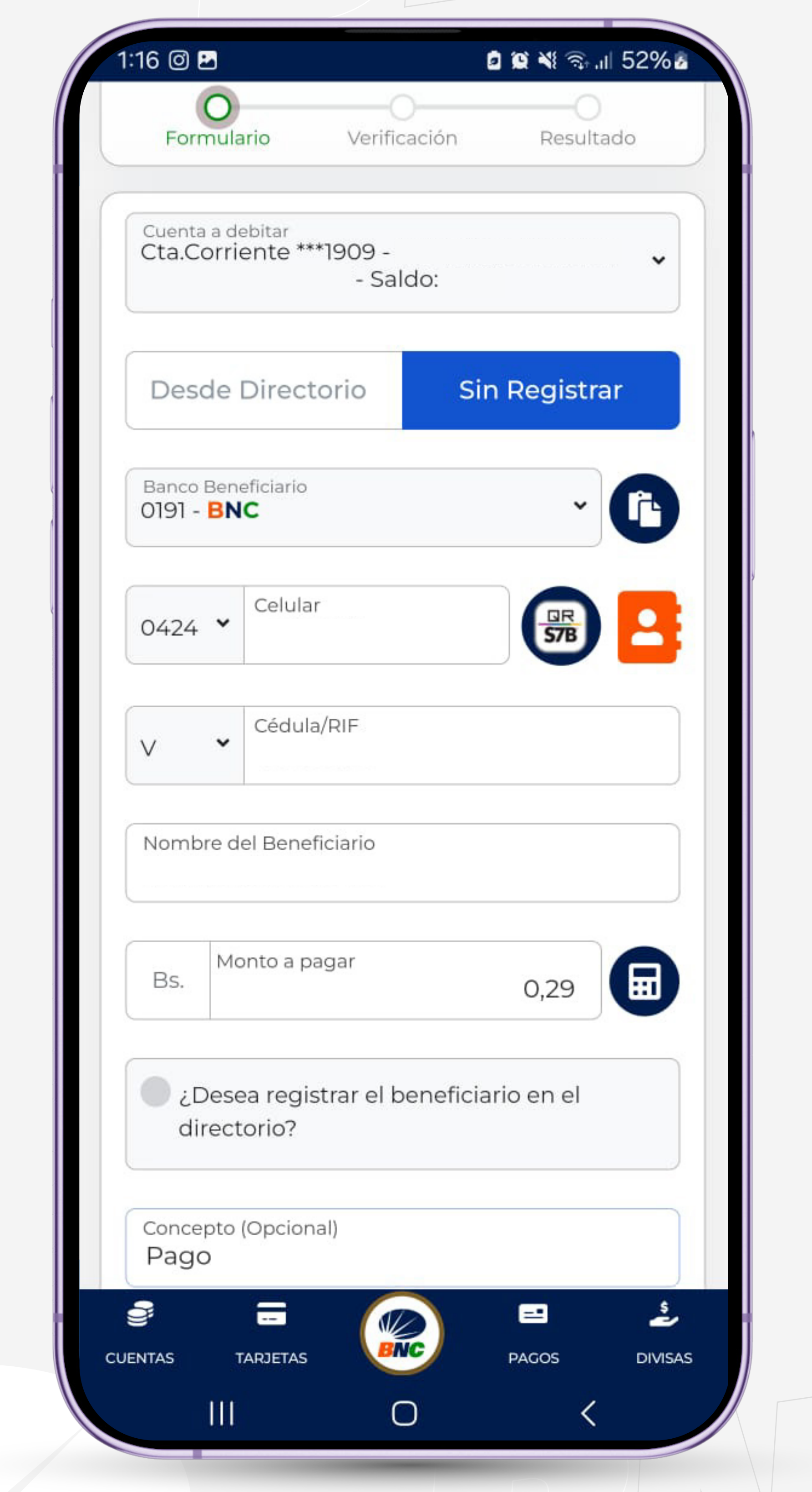

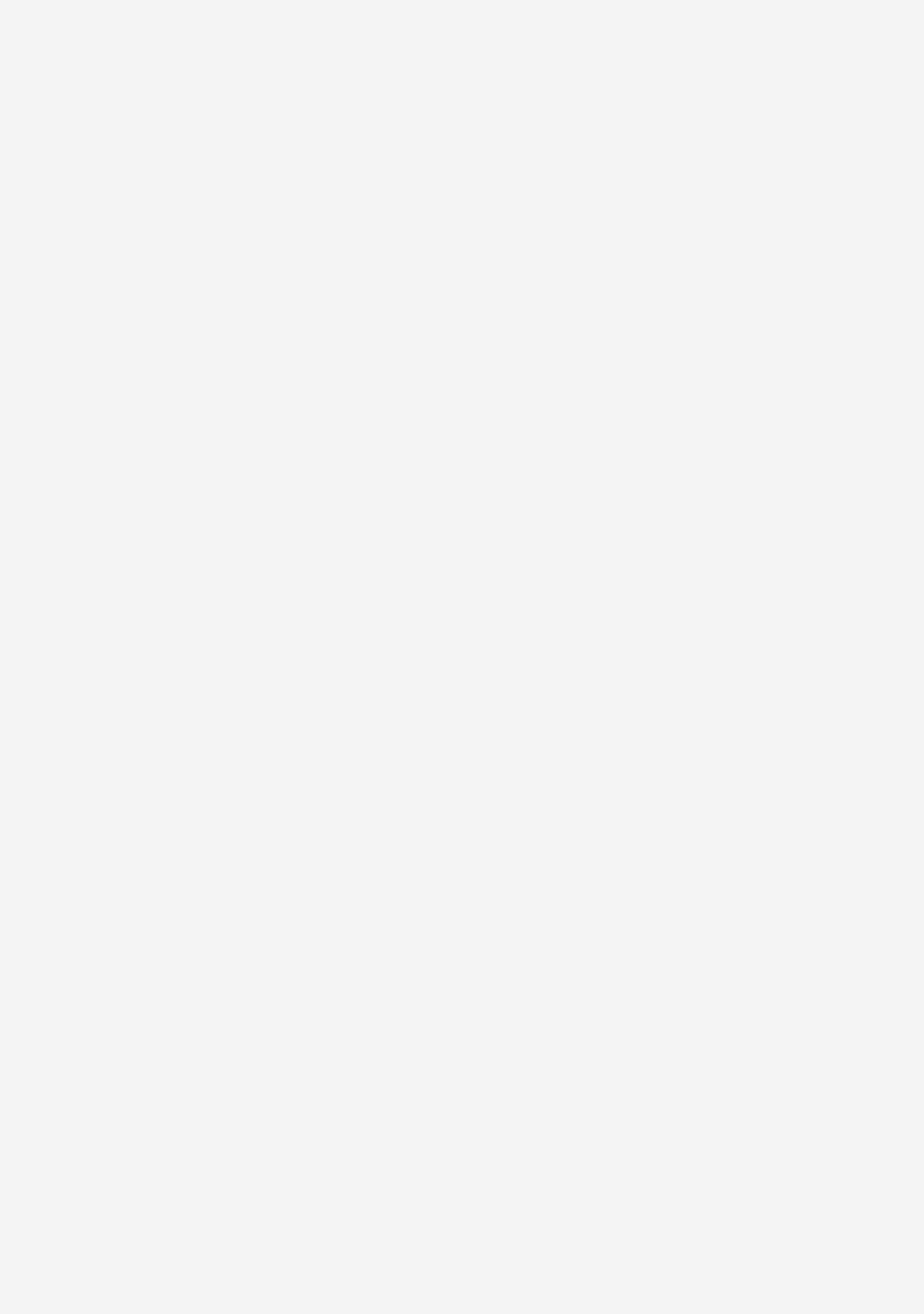